# **Table of Content**

| Product Overview                  | 5  |
|-----------------------------------|----|
| Front View                        | 5  |
| Back View                         | 5  |
| Side View                         | 5  |
| Bottom View                       | 5  |
| Top View                          | 5  |
| Monitor                           | 6  |
| 1. Getting Started                | 8  |
| 1-1 Check List                    | 8  |
| 1-2 Power Supply                  | 8  |
| 1-2-1 Installing the Batteries    | 8  |
| 1-2-2 Connecting AC Adaptor       | 9  |
| 1-3 Installing the memory card    | 9  |
| 1-4 Turning the Camera On and Off | 10 |
| 1-5 Checking the battery level    | 10 |
| 1-6 Automatic power off function  | 11 |
|                                   |    |

| 2. Camera Setting                          | 12   |
|--------------------------------------------|------|
| 2-1 Checking Camera Status                 | . 13 |
| 2-2 Display Setting                        | 13   |
| 2-3 Function Setting                       | 14   |
| 2-3-1 Exposure Compensation Setting        | 14   |
| 2-3-2 White Balance Setting                | 14   |
| 2-3-3 Setting                              | . 15 |
| 2-3-4 To Format a Memory Card              | . 24 |
| 3. Taking and Managing the Pictures        | 25   |
| 3-1 Taking a Picture                       | 25   |
| 3-2 Recording Macro Pictures               | 26   |
| 3-3 Recording Continuous Pictures          | 27   |
| 3-4 Recording a Video clip                 | 28   |
| 3-5 Recording a Audio clip                 | . 29 |
| 3-6 Playback Mode                          | .30  |
| 3-7 Using Digital Zoom                     | 31   |
| 3-8 Protect Picture(s) Against Deletion    | 32   |
| 3-9 Deleting Picture(s) from the Camera    | 33   |
| 4. Installing the Software onto a Computer | 34   |

| 4-1 Installing the Software                                     | 34 |
|-----------------------------------------------------------------|----|
|                                                                 | 34 |
| 4-2 Computer system requirements                                | 36 |
| 5. Viewing & Transferring Pictures                              | 38 |
| 5-1 Before you transfer pictures                                | 38 |
| 5-2 Connecting to your computer                                 | 38 |
| 5-3 Transferring & Viewing the Pictures on a computer           | 39 |
| 5-3-1 For Win 98 users, the drive recognizing the camera is "E" | 39 |
|                                                                 | 39 |
| 5-4 Connecting to TV                                            | 40 |
| 5-5 Setting the Video Output Signal Mode                        | 40 |
| 6. Using your camera as a Web Cam                               | 41 |
| 6-1 Specification for Web Cam Mode                              | 41 |
| 6-2 Setting up                                                  | 41 |
| 6-3 Making a call                                               | 42 |
| 7. Troubleshooting Problems                                     | 43 |
| 7-1 Troubleshooting on camera:                                  | 43 |
| 7-2 Error Message                                               | 46 |

| 8. Appendix                                                         | 47                 |
|---------------------------------------------------------------------|--------------------|
| 8-1 Technical Specifications                                        | 47                 |
| 8-2 Operation, Safety and Maintenance                               | 49                 |
| 8-2-1 Operation                                                     | 49                 |
| 8-2-2 Safety                                                        | 49                 |
| 8-2-3 Maintenance                                                   | 49                 |
| 8-3 Using Your Batteries                                            | 50                 |
| 8-4 Regulatory Information                                          | 50                 |
| 8-4-1 Federal Communications Commission (FCC) Radio Frequency Inter | ference Statement: |
| 51                                                                  |                    |
| 8-4-2 Attention                                                     | 52                 |
| 8-4-3 MGI Contact Technical Support                                 | 52                 |

## **Product Overview**

#### **Front View**

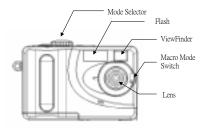

#### **Back View**

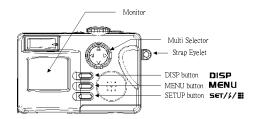

## **Side View**

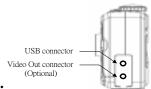

## **Bottom View**

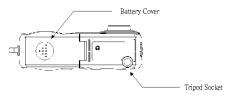

# **Top View**

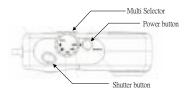

#### Monitor

#### Photo Mode

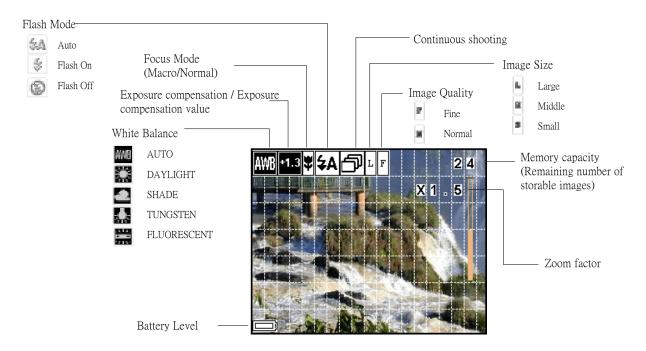

#### Video Mode

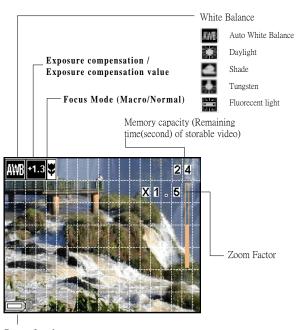

Audio Mode

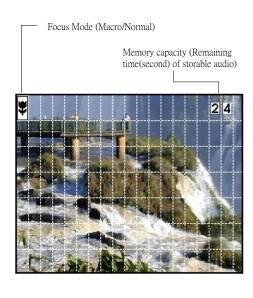

Battery Level

#### Playback Mode

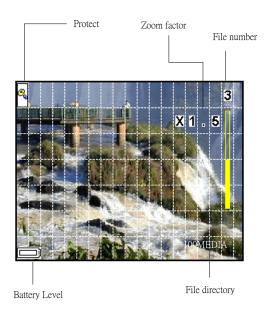

# 1. Getting Started

#### 1-1 Check List

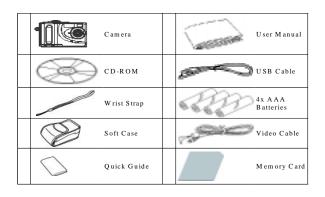

# **1-2 Power Supply**

You can use either the batteries or external power source as the power supply

#### **1-2-1 Installing the Batteries**

4 x AAA Alkaline batteries are supplied with the camera.

- 1. Open the camera battery door by pushing it toward the OPEN direction.
- 2. Insert the batteries as shown, ensuring you follow the +/- signs correctly.
- 3. Close the battery door by pushing it backwards.

#### 1-2-2 Connecting AC Adaptor

Connecting a AC adaptor ( not included as accesories) as shown below to power the camera from a household power outlet.

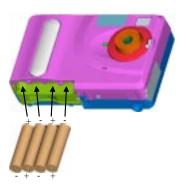

## 1-3 Installing the memory card

Turn the camera off, open the battery cover, and gently insert the memory card into the buttom until it is fully seated. The label on the

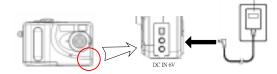

memory card should face the back side of the camera and make sure the card edge is inside the slot.

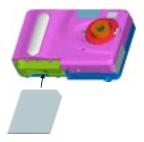

The memory card and estimated capacities (Recordable Images, Audio and Video) shown

as below:

| Use 16M Smart Media Memoery Card |                      |        |
|----------------------------------|----------------------|--------|
|                                  | Fine                 | Normal |
| 1600 x 1200                      | 20                   | 30     |
| 1280 x 1024                      | 40                   | 50     |
| 640 x 480                        | 70                   | 80     |
| Video                            | 70 sec. at 352 x 288 |        |
| Audio                            | 66 min.              |        |

## 1-4 Turning the Camera On and Off

Press the power button for about 3 seconds to turn the camera on. The camera will beep once and the Power LED will keep "Red" about for 3 seconds then change to "Green". You can start to take pictues or set up the camera when LED becomes "Green". Press the power button again to turn the camera off.

## 1-5 Checking the battery level

Check the battery power level before taking pictures. Turn the camera on and check the battery power level on the bottom left of the LCD monitor. You can see the battery level sign on the following mode: Manual photo mode, Auto photo mode, Video mode and Audio mode.

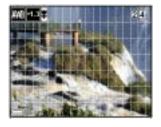

|   | Battery is full                                                                                                    |
|---|----------------------------------------------------------------------------------------------------|
|   | Battery power is low<br>(Please change batteries)                                                                  |
| _ | Battery is extreme low<br>(Change battery as soon as<br>possible. And the camera will<br>show it the under screen) |

When the battery power level is low, you will see the camera screen shows as below.

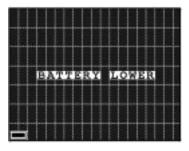

## **1-6 Automatic power off function**

Your camera is designed to switch to power saving status automatically and save battery life after 60 seconds or 180 seconds of non use and POWER LED will blink. Press any button to reactivate the camera or power turn off after 60 seconds in power saving status.

LED light blink when the camera in power saving status

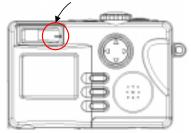

# 2. Camera Setting

Before we start to introduce how to set up the camera, please see the structure of the setting and you can quickly familier with your camera:

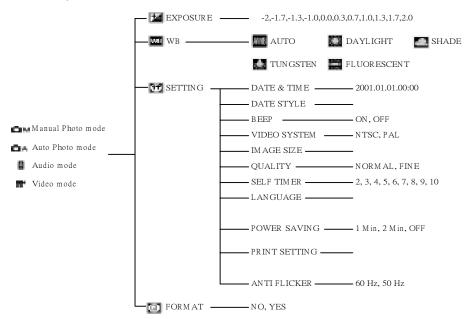

## 2-1 Checking Camera Status

Power the camera on, browse the LCD monitor in the back side of the camera to check which settings are active. If feature icon is not displayed, it means that the particular feature is not activated.

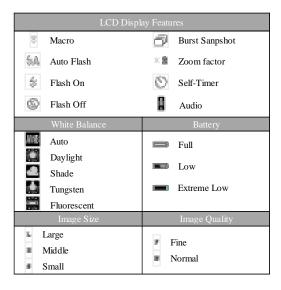

## 2-2 Display Setting

Press **DISP** to set up the LCD display On/Off

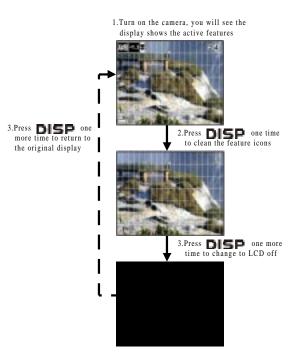

2-3 Function Setting
Press MENU, and choose the functions (M, M, M),

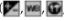

(a) you want to set up from the buttom of LCD display

#### 2-3-1 Exposure Compensation Setting

1. Turn on the camera.

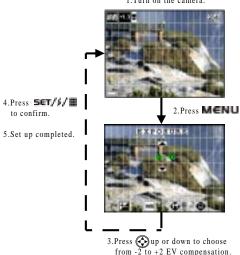

#### 2-3-2 White Balance Setting

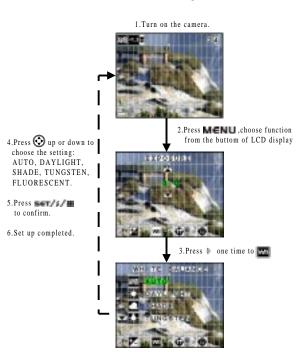

#### 2-3-3 Setting

There are 11 different setting included, please choose the items you would like to set up and see the following instruction to complete the settings.

#### Date and Time Setting

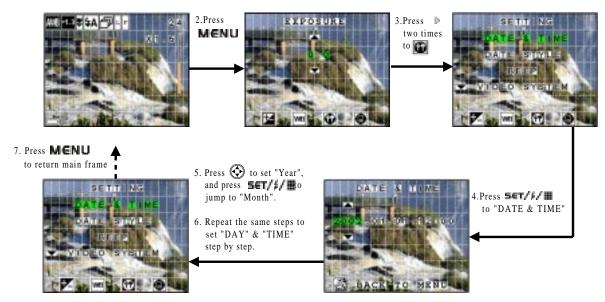

### Date Style Setting

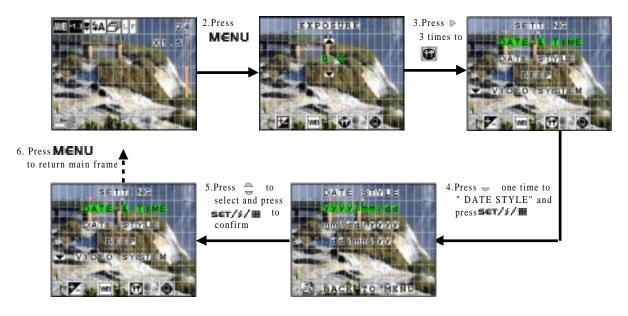

#### Beep Setting

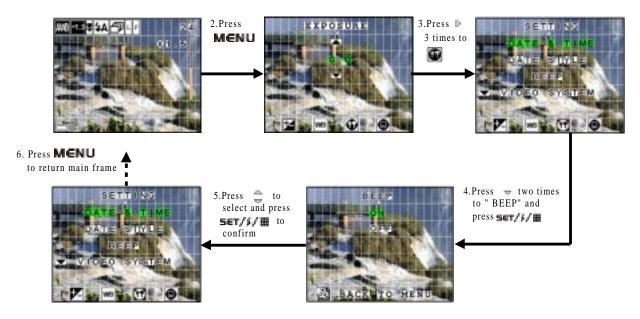

#### Video System

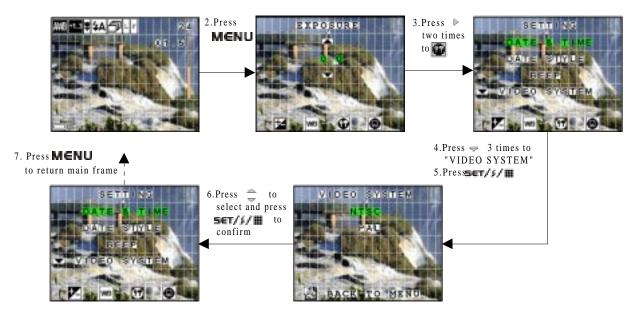

#### Image Size

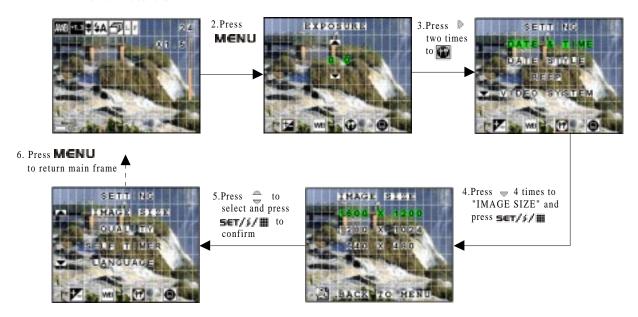

## Quality

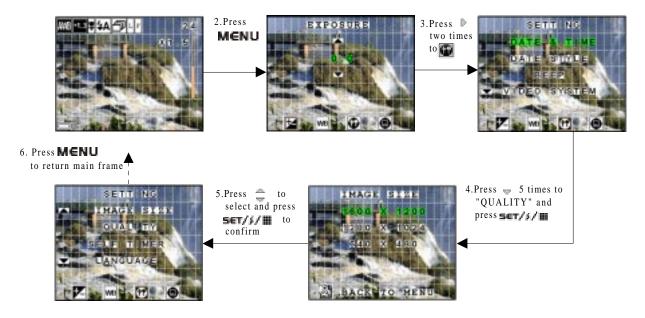

#### Self Timer

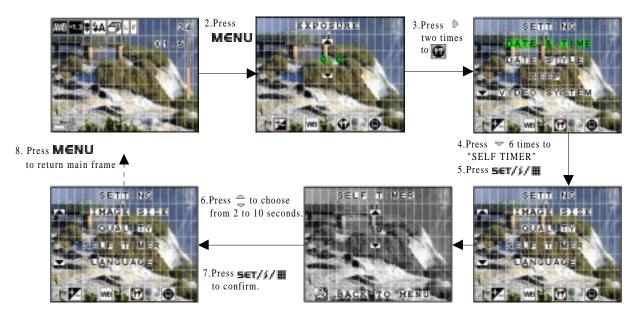

### Language Setting

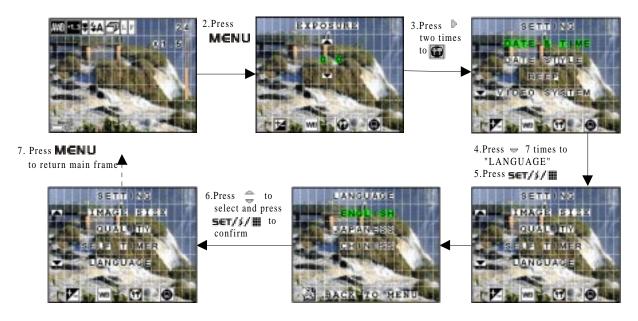

#### Power Saving Setting

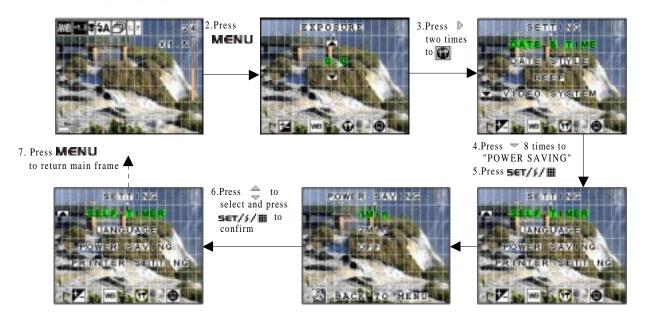

#### 2-3-4 To Format a Memory Card

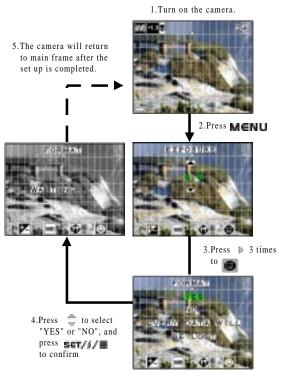

# 3. Taking and Managing the Pictures

## 3-1 Taking a Picture

1. Turn on the camera, and set the mode dial switch to "Photo" mode.

2. Frame photographs by using viewfinder or LCD monitor.

3. Press and hold the shutter button halfwang down to lock AE and check the image. To cancel the recording, release the shutter button.

4. Hold the camera steadily and press the shutter button fully down.

Press the shutter button shown as below.

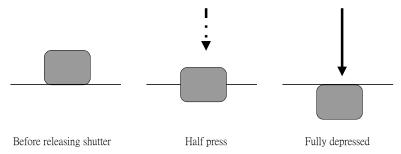

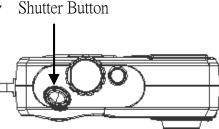

## **3-2 Recording Macro Pictures**

When you want to take a picture in a short distance you must set the selector to marcro .....

You can frame close object at the distance of 20cm and take pictures.

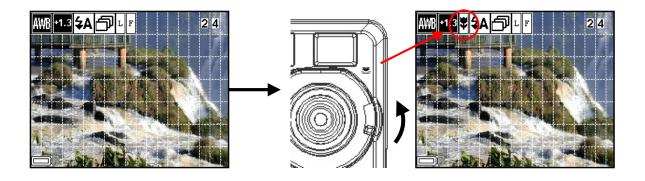

#### **3-3 Recording Continuous Pictures**

- 1. Turn on the camera, and press the "RIGHT" button button to set burst mode.
- 2. Repeat "Take a Picture" to take pictures. When taking pictures at burst mode the camera will take five pictures  $640 \times 480$  continuiously at .

Remark: You can use the burst mode at Manual Photo A and Auto Photo Mode.

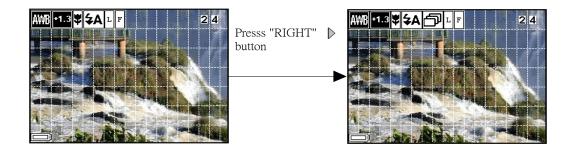

## 3-4 Recording a Video clip

- 1. Switch the mode dial to mode and turn on the camera.
- 2. Fully depress the Shuter release button to start recording your movie.
- 3. Fully depress teh Shuter relase button again to stop recording.

Remark: The camera records movies at 15 frames per seconds in QVGA size (320 X 240 pixels). The file is recorded in AVI format (DOS file extension ".avi").

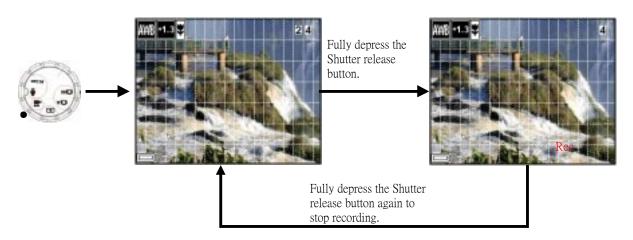

## 3-5 Recording a Audio clip

- 1. Switch the mode dial to  $\blacksquare$  mode and turn on the camera.
- 2. Fully depress the Shuter release button to start recording your audio.
- 3. Fully depress teh Shuter relase button again to stop recording.

Remark: The camera records audio at 8KHz, 4 bit.

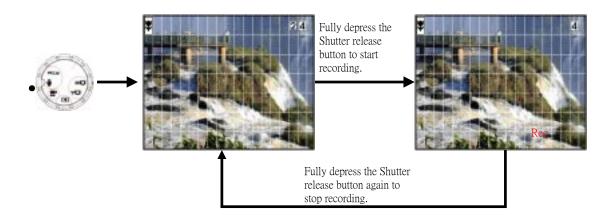

# 3-6 Playback Mode

- 1. Switch the mode dial to **P** mode and turn on the camera.
- 2. You can preview th pictures you took and use the multiselector to change the images.

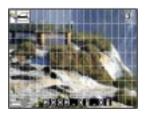

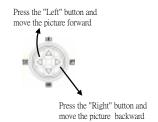

3. When there is no image in the memory card you will see the screen shown as below.

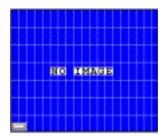

# 3-7 Using Digital Zoom

- 1. Switch the mode dial to node or node and turn on the camera.
- 2. Press the multiselector or to select the zoom rate of 120%, 150%, 170%, 200%.

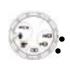

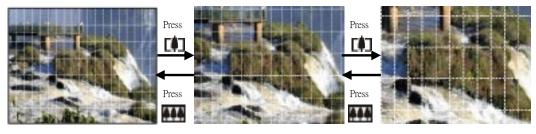

## 3-8 Protect Picture(s) Against Deletion

- 1. Switch the mode dial to **mode** and turn on the camera.
- 2. Press **MENU** button and then press 2 times to select  $\overline{p_n}$  function.
- 3. After setting this image will not be deleted from camera.

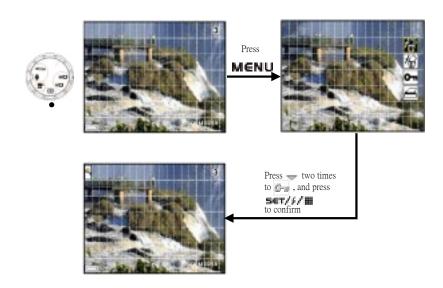

## 3-9 Deleting Picture(s) from the Camera

- 1. Swtich the mode dial to **P** mode and turn on the camera.
- 2. Press **MENU** button and then use  $\neg$  to select  $\square$  or  $\square$  to delete one picture or all pictures.

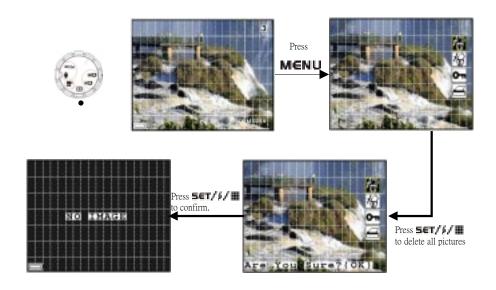

# 4. Installing the Software onto a Computer

## **4-1 Installing the Software**

- Before you installing the software, remember to close all other software applications you are using on your computer.
- Insert the CD supplied into the CD-ROM driver of your computer
- The user interface screen of the CD will automatically be launched.
- Please follow the instructions to complete the installation
- 1.Choose the language you want to use for the installaion, then click "yes"

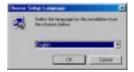

2.The driver will automatically start to run the setup

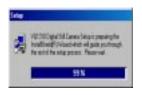

3.Make sure your USB port on the computer is enable

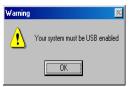

4.Make sure your camera is not connected to the computer

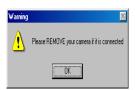

5.Prepare the Windows installation CD on hand in case needed while the installation

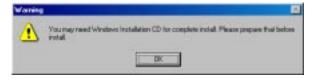

6.The system is ready to start setup, click "next" if you want to complete the installation, click "cancel" if you want to abort

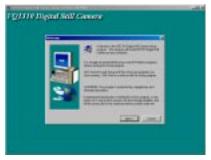

7.Start to install, please wait

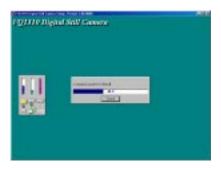

#### 8. The installation is completed

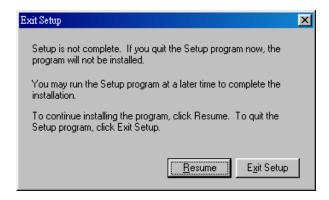

Note: When installing the USB driver for this camera on Windows 2000/windows XP, the following warning messages will be displayed. However, it has been confirmed that there is no problem. Click "yes" or "Continue Anyway" to continue installing.

# 4-2 Computer system requirements

We recommend the following minimum requirements for transferring and editing the images from camera to personal computer:

| Computer        | PC/AT compatible                                                                                                    |
|-----------------|----------------------------------------------------------------------------------------------------|
| CPU             | Pentium III 500MHz, AMD K7-550 or equivalent processor                                                                |
| OS              | Windows 98/98SE, Windows ME, Windows 2000 or XP                                                                       |
| RAM             | 64MB or more                                                                                                    |
| Hard Disk Space | 200MB free disk space                                                                                                 |
| Monitor         | 640 x 480 pixels or greater with 16-bit RGB or more, color (800 x 600 pixels or more, full color monitor recommended) |
| CD-ROM Driver   | Required for installation                                                                                             |
| Interface       | USB interface                                                                                                    |
| Accessories     | Standard mouse, keyboard and stereo speakers                                                                          |
|                 |                                                                                                    |

## **5.Viewing & Transferring Pictures**

## 5-1 Before you transfer pictures

Make sure you have installed the software from the CD before you start to transfer your pictures to your PC, please refer to chapter 4 for the software installation.

### 5-2 Connecting to your computer

This camera is equipped with a Universal Serial Bus (USB) for Win 98, Win 98SE, Win 2000, Win Me and Win XP that is capable of direct connection to your computer via a USB cable. Alternatively, you can insert the SM memory card in a PC card slot or SM card reader, where it will function as an additional disk

- 1. Open the USB connector/Video output connector cover of the camera
- 2. Connect the USB cable provided as shown

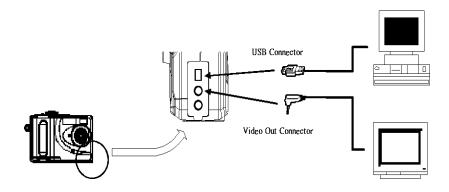

### 5-3 Transferring & Viewing the Pictures on a computer

Image files recorded with your camera will generate the different file name by recording mode:

Folder name: 100V1310

File name: DSCIOOOO.XXX

DSCI stands for default file name for all image recorded

OOOO stands for the serial number for the image recorded

XXX if XXX shows JPG, it is for still image

if XXX shows AVI, it is for moving image

if XXX shows WAV, it is for audio file

5-3-1 For Win 98 users, the drive recognizing the camera is "E"

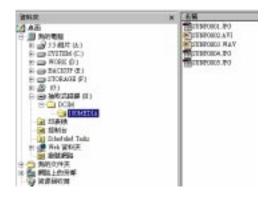

### 5-4 Connecting to TV

You can connector the camera to TV or VCR to display the images on TV monitor or make a recording on VCR using the provided video cable.

- 1. Open the Video output connector/ USB connector cover of the camera
- 2. Connect the video cable provided as previous shown

## 5-5 Setting the Video Output Signal Mode

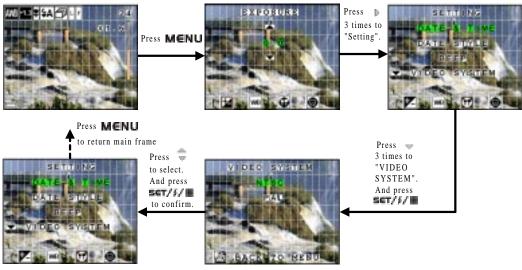

# 6. Using your camera as a Web Cam

## 6-1 Specification for Web Cam Mode

| Image Size (pixel) | 1280 x 1024 (SXGA)                                            |
|--------------------|---------------------------------------------------------------|
| Video Resolution   | 160 x 120, 176 x 144, 240 x 180, 320 x 240, 352 x 288, 640 x  |
|                    | 480                                                           |
| Video Format       | RGB24,                                                        |
| Frame Rate         | 15 fps (VGA), 30fps (CIF), can be achieved by Pentium III 500 |
|                    | MHz, 64 MB Ram                                                |
| Exposure Range     | On / Off selectable                                           |
| White balance      | Auto or                                                       |
|                    | Manual (4-mode manual : daylight/shade/tungsten/fluorescent)  |
| Speaker            | Build-in                                                      |

### 6-2 Setting up

- 1. Connect your camera to the USB cable.
- 2. Connect the other end of your USB cable to an available USB port on your PC.
- 3. Put your camera on the top of your PC monitor or another flat surface.

## 6-3 Making a call

- 1. Double click the **NetMeeting** icon on the desktop or select the **NetMeeting** icon from the windows start manu.
- 2. Type in the IP address, computer name or telephone number for the person you want to call and press the Place **Call** button. To find your own IP address, go to Start and click Run, Type in "winipcfg" and click **OK**, IP configuration window will appear and you can see your IP address.

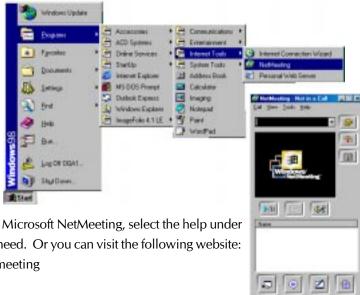

3. If you need further help on how to use Microsoft NetMeeting, select the help under the manual bar and choose the topic you need. Or you can visit the following website: http://www.microsoft.com/windows/netmeeting

# 7. Troubleshooting Problems

The troubleshooting guide is designed to help you to solve the abnormal problems with your camera. For any problem continues and can not be handled by yourself, please contact your local service center for support. See your registration card for contact details.

## 7-1 Troubleshooting on camera:

| Operation | Problem                                                          | Checking Points                                                                                                    | Solution                                                                                                    |
|-----------|------------------------------------------------------------------|----------------------------------------------------------------------------------------------------|----------------------------------------------------------------------------------------------------|
| Power     | Power does not turn<br>on                                        | <ul> <li>Battery level is low or dead</li> <li>Battery is incorrectly installed</li> <li>Wrong AC adaptor</li> <li>AC adaptor is incorrectly connected</li> </ul> | ●Replace new battery ●Install the battery prefer to instruction ●Replace AC adapter ●Connect the AC adaptor                                                |
|           | Power turns off immediately                                      | Battery level is low or dead     Auto power-off function activated                                                                                                | ●Replace battery ●Turn the power on                                                                                                    |
| Shooting  | Image is not recorded<br>when the shutter<br>button is depressed | <ul> <li>Mode selector is set to off</li> <li>Memory card is not compatible</li> <li>Memory card is full</li> <li>Flash unit is being charged</li> </ul>          | <ul> <li>Set the mode selector to on</li> <li>Choose a correct memory card</li> <li>Delete some images</li> <li>Wait till the charging finished</li> </ul> |
|           | LCD is blank or images on the LCD are not clear                  | ●Bright sunlight or high-intensity light environment<br>●LCD or Lens is dirty or covered by fingerprints                                                          | ●Use the view finder to shoot or move to a location with less light  •Clean the LCD or Lens with light cloth                                               |
|           | Subject is not in focus                                          | Macro mode being used for normal shooting     Normal mode being used for macro image                                                                              | Set the setting to normal for portraits<br>and scenery     Set the setting to macro for macro<br>images                                                    |

# 7-1 Troubleshooting on camera (continued):

| Operation | Problem                                                      | Checking Points                                                                                                    | Solution                                                                                                   |
|-----------|--------------------------------------------------------------|----------------------------------------------------------------------------------------------------|----------------------------------------------------------------------------------------------------|
|           | Recorded pictures<br>can not be saved in<br>memory card      | Camera power off before the saving is complete     Removing the memory card before the saving is complete                                                                                                    | <ul><li>Replace battery</li><li>Do not remove the memory card before<br/>the saving is complete</li></ul>  |
| Shooting  | Image color is unnatural                                     | •The photo was taken under the conditions in which white balance could not be adjusted.                                                                                                    | ●Try to preset white balance                                                                               |
|           | The flash does not work                                      | ●The flash is set to flash-off<br>●The mode selector is set to Video                                                                                                    | ● Set the flash to auto or flash on<br>● Set it to photo mode                                              |
| Playback  | Color is different<br>from the LCD screen<br>while recording | Bright sunlight or high-intensity<br>light is shinning directly into the lens<br>during recording                                                                                                    | Move to a location or place the camera<br>to prevent lens directly from shine                              |
|           | Pictures are not displayed                                   | Mode is not set to play The memory card does not contain picture data All image data in the memory card are deleted Memory card has been formatted a memory card with non-DCF pictures recorded with another camera is loaded in the camera | Change mode to play      Change memory card or using another digital camera which support non-DCF pictures |

# 7-1 Troubleshooting on camera (continued):

| Operation | Problem                                                       | Checking Points                                                                                                    | Solution                                                                                                    |
|-----------|---------------------------------------------------------------|----------------------------------------------------------------------------------------------------|----------------------------------------------------------------------------------------------------|
| Playback  | Pictures are not<br>displayed on a<br>connected TV<br>monitor | <ul> <li>Wrong on TV connection or wrong setup</li> <li>Video system is not compatible</li> <li>The camera is connected to the antenna/aerial input</li> </ul> | ●Use the special video cable to connect the camera with TV correctly  ●Check TV video input/output mode  ●Select the proper video output system |
|           | Image color is not correct or no images                       | ● The camera is not correctly connected to the TV  ● TV monitor's setting is not correct                                                                       | Connect camera and TV correctly     Refer to TV instruction manual                                                                              |
| Others    | Can not transmit data to computer                             | • The camera is not correctly connected to the computer                                                                                                    | ●Refer to manual chapter 4-1                                                                                                    |

# 7-2 Error Message

| Message                   | Problem                                                  | Solution                                                                                                    |
|---------------------------|----------------------------------------------------------|----------------------------------------------------------------------------------------------------|
| No Card                   | Memory card is not inserted or is not correctly inserted | Insert memory card correctly                                                                                                    |
| Card is not formatted     | Memory card is not formatted for this device             | <ul> <li>Select Format function ( ) and format the memory card</li> <li>Use a correctly formatted memory card</li> </ul>                                                                                                    |
| Memory Full               | Memory card does not have sufficient memory              | <ul> <li>Delete or reduce number of images</li> <li>Transfer the images you want to save to a computer</li> <li>Insert a new memory card</li> </ul>                                                                                                    |
| This card can not be used | Wrong card     Memory card may be physically damaged     | <ul> <li>Check and make sure the card is compatible with this device</li> <li>Check that there is no dirt in the connector or contact with service center for repair, otherwise, insert a new memory card if the damaged can't be recovered.</li> </ul> |
| Battery Low               | Battery is low                                           | <ul> <li>Insert new batteries</li> <li>Get the external power source</li> </ul>                                                                                                    |
| No image                  | No images in the memory card     Wrong image format      | Insert a memory card with images     Do not use a memory card with non-DCF images                                                                                                    |

# 8. Appendix

# **8-1 Technical Specifications**

| Sensor                   | 1.3 Mega Pixel CMOS                                                                              |  |
|--------------------------|--------------------------------------------------------------------------------------------------|--|
| Lens                     | Effective focal length: 9.05mm<br>FNO: F2.8<br>Field of View: 51.2°Diagonal                      |  |
| View Finder              | Field of View: 85%                                                                               |  |
| Image Size (pixel)       | 1600 x 1280 (UXGA)<br>1280 x 1024 (SXGA)<br>640 x 480 (VGA)                                      |  |
| Video Capture Resolution | 352*288 w/audio recording, up to 15 frames per second                                            |  |
| Memory Capacity          | Internal: 8M                                                                                     |  |
| Picture Capacity         | Fine (1600*1280): 30 pictures<br>Normal (1280*1024): 60pictures<br>Basic (640*480): 250 pictures |  |
| Video Capacity           | 70 sec. Video recording at 352*288                                                               |  |
| Audio Capacity           | 66 min. voice recording                                                                          |  |
| Exposure Range           | Auto & Manual: AE range, -2EV to +2EV in 1/3 steps                                               |  |

# **8-1 Technical Specifications (continued)**

| White balance        | Auto or                                                                    |  |
|----------------------|----------------------------------------------------------------------------|--|
|                      | Manual (4-mode manual : daylight/shade/tungsten/fluorescent)               |  |
| Audio Format         | IMA-ADPCM, 8KHz, 4 bit                                                     |  |
| Burst Mode           | 5 pictures per shot, VGA size                                              |  |
| Flash Strobe         | 3-mode: Auto / On / Off, effective distance: 2.0 meters                    |  |
| LCD Display          | Color, 1.5" TFT panel, preview frame rate: 30fps                           |  |
| Environment          | Operating Temperature: 0 to 40 °C (30 – 104 °F)                            |  |
|                      | Storage Temperature: -20 to 60 °C                                          |  |
|                      | Operating Humidity: 15 –90 % RH                                            |  |
|                      | Storage Humidity: up to 90% RH                                             |  |
| Power requirements   | 4 x batteries (1.5VAlkaline or 1.2V NiCd or Ni-MH rechargeable),           |  |
|                      | External power source                                                      |  |
| Dimension            | 97 x 28 x 63 mm (W x D x H)                                                |  |
| Weight               | Approx. 110g (without battery)                                             |  |
| Supplied Accessories | User manual / Instruction card / CD ROM (English, Traditional              |  |
|                      | Chinese, Simplified Chinese, Japanese, Spanish, Germany, French, Italian), |  |
|                      | USB cable, Video cable, Wrist strap, 4 x AAA batteries, 16MB Smart Media   |  |
|                      | memory card, Soft case                                                     |  |

### 8-2 Operation, Safety and Maintenance

### 8-2-1 Operation

Operating your camera within the following environmental conditions, otherwise, the battery life or image quality may be affected:

0-40 °C ( 32-104 °F)

15-90% relative humidity

### **8-2-2 Safety**

- Do not look at the sun through the viewfinder, this could cause permanent visual impairment.
- Do not walk while looking through the viewfinder, this could result in a fall or other injury.
- Do not use in the presence of flammable gas to prevent explosion or fire.
- Turn off immediately in the even of malfunction, such as smoke or unusual smell from the camera or adaptor. Turn off and remove the batteries and ask service center for inspection.
- Do not disassemble by yourself to prevent any injury by the internal parts. Turn off and remove the batteries and ask service center for inspection if you have problem.
- Do not place camera strap around neck
- Keep out of reach of children

### 8-2-3 Maintenance

• Keep dry, never immerse any part of the camera or its accessories into any fluid or liquid.

- Keep clean, wipe off any sand, salt, dust or stains with a a soft dampened cloth.
- Do not drop and prevent strong shocks or vibration.
- Keep away from strong magnetic fields, such as TV or radios.
- Always disconnect the camera from your PC or TV before cleaning it. Do not unplug the
  device or remove the battery while camera is on.

## 8-3 Using Your Batteries

- Batteries should be replaced by an adult or under adult supervision,
- Rechargeable batteries are only to be charged under adult supervision.
- Non-rechargeable batteries are not to be recharged.
- Insert the batteries with the right instruction or polarity.
- Do not mix up the different types of batteries or new and used batteries
- Do not dispose the batteries in fire
- Remove the batteries from the camera if they are exhausted or not in use.

These instructions should be retained for future reference

## 8-4 Regulatory Information

This device complies with Part 15 of the FCC rules. Operation is subject to the following two conditions:

This device may bot cause harmful interference

 This device must accept any interference received, including interference that may cause undesired operation.

### 8-4-1 Federal Communications Commission (FCC) Radio Frequency Interference Statement:

This equipment has been tested and found to comply with the limits for a Class B digital device, pursuant to part 15 of the FCC rules.

These limits are designed to provide reasonable protection against harmful interference in a residential installation. This equipment generates, uses, and can radiate radio frequency energy and, if not installed and used in accordance with the instructions, may cause harmful interference to radio communications.

However, there is no guarantee that interference will not occur in a particular installation. If this equipment does cause harmful interference to radio or television reception, which can be determined by turning the equipment off and on, the user is encouraged to try to correct the interference by one or more of the following measures:

Reorient or relocate the receiving antenna.

Increase the separation between the equipment and receiver.

Connect the equipment into an outlet on a circuit different from that to which the receiver is connected.

Consult the dealer or an experienced radio/television technician for help.

#### 8-4-2 Attention

Any change or modification made to this unit that are not expressly approved by the party responsible for compliance could void the user's authority to operate the equipment.

### 8-4-3 MGI Contact Technical Support

#### **MGI Contact Technical Support**

Europe

Hours of Service:

8AM to 5PM GMT, Monday through Friday

Telephone:

 United Kingdom
 Freefone 0800 973830

 Germany
 Freefone 0800 1818908

France Freefone 0800 909132

 Sweden
 020 798255

 Norway
 800 11638

 Finland
 0800 118046

 Other countries
 +353 1 8340034

 Fax:
 +353 1 8340035

Online: Email Form

Mail:

MGI Software P.O. Box 6388 Dublin 9, Ireland ATTN: Customer Service